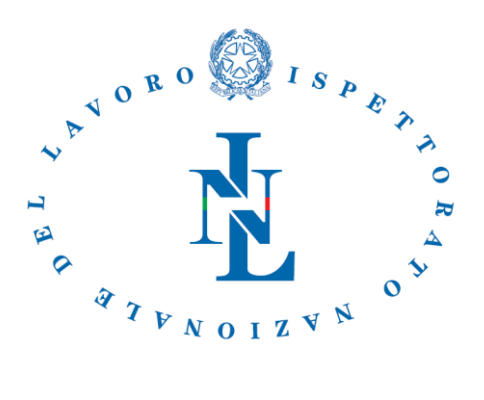

**Direzione centrale risorse umane, finanziarie e logistica**

# **Istruzioni per lo svolgimento della prova scritta.**

Lo svolgimento della prova scritta prevede la somministrazione, attraverso la Piattaforma Web "MS Teams, di un test composto da 30 domande a risposta multipla vertenti sulle materie indicate nel bando e relative allo specifico profilo professionale per il quale ciascun candidato concorre.

È fatto assoluto divieto a chiunque di registrare, per intero o in parte, con strumenti di qualsiasi tipologia, l'audio, il video o l'immagine della sessione d'esame e di diffondere gli stessi in qualsivoglia modo siano stati ottenuti. I comportamenti non conformi a quanto prescritto saranno perseguiti a norma di legge.

Di seguito è descritta la procedura di svolgimento della prova scritta.

## **COMMISSIONE DI ESAME**

Per lo svolgimento della prova in modalità a distanza, i membri della Commissione saranno connessi alla "*live"* direttamente dalla Sala "Piegari" ubicata presso la sede centrale dell'I.N.L. predisposta per tale esigenza.

## **CANDIDATO**

- 1. Il candidato dovrà raggiungere la sede dell'ITL presso la quale presta servizio o quella dell'ITL di appartenenza nel caso di candidato in posizione di comando presso altra amministrazione munito di:
	- documento d'identità in corso di validità;
	- computer, dotato di webcam, microfono ed altoparlante funzionanti, configurato alla rete dell'I.N.L. e approntato per lo svolgimento della prova (aggiornamenti effettuati, webcam microfono funzionanti, MS Teams configurato etc..);
	- indossare obbligatoriamente, dal momento dell'accesso all'area concorsuale sino all'uscita, i facciali filtranti FFP2 messi a disposizione dall'amministrazione al momento dell'identificazione.

#### **Identificazione.**

Personale formalmente incaricato della vigilanza dal Direttore dell'ITL con apposito decreto procede:

- al rilevamento della temperatura corporea verificando che non superi i 37.5 C°;
- alla identificazione del candidato tramite documento di riconoscimento in corso di validità, verbalizzata, con indicazione dell'orario di arrivo del candidato, su apposito modello.
- alla consegna della mascherina FFP2;
- alla assegnazione al candidato della postazione dalla quale svolgerà l'esame
- alla verifica della corretta configurazione della postazione.

#### **Postazione candidato.**

Il candidato, dopo aver raggiunto la postazione assegnata, appronterà il computer collegandolo alla rete INL. Durante l'intero svolgimento della prova il candidato non dovrà avere sfondi artificiali impostati sul PC in uso.

In caso di difficoltà o problemi tecnici potrà avvalersi del supporto del personale della sede appositamente individuato e incaricato dal Direttore dell'ITL.

Al candidato è fatto divieto di utilizzare cuffie e dispositivi elettronici (smart-phone, smart-watch, etc) durante lo svolgimento dell'esame, la violazione di tale divieto comporterà l'esclusione dalla prova.

#### **Accesso a MS Teams**.

Il candidato accederà alla piattaforma "MS Teams" e si posizionerà nell'aula virtuale "Aula test" ubicata sotto il team "Progressioni verticali".

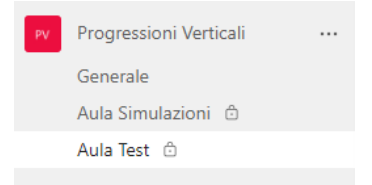

Nell'"Aula Test" sarà possibile visualizzare la finestra della riunione dedicata alla prova scritta del profilo professionale di interesse ("Prova scritta del profilo professionale di….") dove occorre cliccare su "**PARTECIPA**" per accedere alla *live* dove sono connessi la Commissione e gli altri candidati.

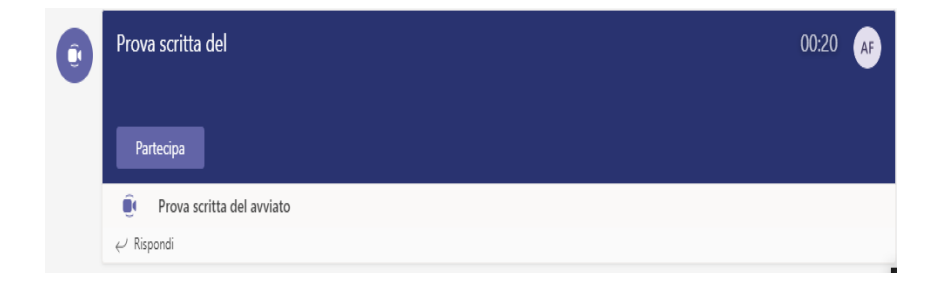

*Piazza della Repubblica 59 00185 Roma*

## **È obbligatorio durante le fasi che precedono lo svolgimento del test tenere il microfono spento e webcam accesa.**

Dopo la spiegazione delle regole da parte della Commissione, si procederà a somministrare una scheda per presa conoscenza e accettazione delle modalità relative allo svolgimento della prova, la cui mancata sottoscrizione comporterà l'esclusione dalla procedura.

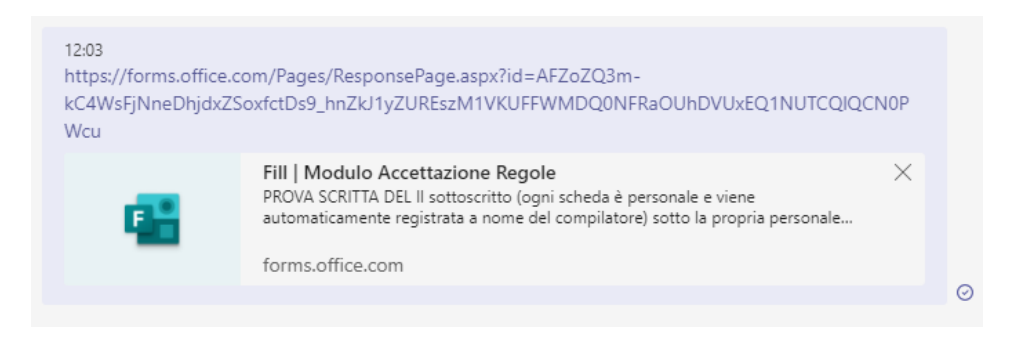

Il candidato dovrà accedere al modulo cliccando sul link che appare nell'area di conversazione dell'Aula Test e dopo averlo letto attentamente esprimere l'adesione ai suoi contenuti spuntando, pena l'esclusione dalla prova, la risposta "Ho compreso ed accetto".

Dopo la compilazione del modulo è obbligatorio procedere con il tasto INVIA posto alla fine della pagina

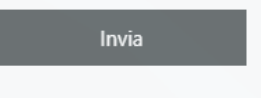

**Il modulo di accettazione e la scheda test identificano in modo automatico ed univoco il compilatore. Non possono essere compilati da un terzo soggetto.**

## **SVOLGIMENTO DELL'ESAME**

I candidati svolgeranno la prova rimanendo inquadrati dalla webcam del PC utilizzato per la prova d'esame, monitorati e vigilati dalla Commissione, collegata in videoconferenza per l'intera durata della prova, nonché dal personale addetto alla vigilanza presente nella sede dell'Ufficio territoriale presso il quale si troveranno i candidati per sostenere l'esame.

Durante la prova i candidati non potranno comunicare tra loro né introdurre nella sala di esame - a pena di esclusione dal concorso - apparecchi o supporti elettronici di qualsiasi specie, telefoni cellulari e ogni altro strumento idoneo alla memorizzazione di informazioni o alla trasmissione di dati, nonché supporti cartacei di alcun tipo.

Per l'intera durata della prova i candidati dovranno obbligatoriamente mantenere la mascherina filtrante FFP2 consegnata all'atto dell'identificazione dei candidati dall'ispettorato interessato.

Dopo la compilazione del modulo di accettazione delle regole verrà pubblicato il link per l'accesso al test nella medesima forma del link per il modulo di presa conoscenza e accettazione della modalità di svolgimento della prova scritta.

Nell'area conversazione verrà pubblicato anche il link destinato ai candidati fruitori di "tempi aggiuntivi" richiesti dagli stessi candidati secondo quanto previsto dal singolo bando.

Il Presidente della Commissione chiederà a tutti di attivare il microfono e di spegnere gli altoparlanti (casse) del PC e darà inizio alla prova.

Durante la prova il candidato dovrà osservare il più assoluto silenzio, anche per non disturbare gli altri candidati "*live*" e mantenere lo sguardo sullo schermo dove è posizionata la webcam.

In caso di interruzione prolungata della connettività, superiore a 15 minuti, la prova scritta potrà, su espressa richiesta del candidato interessato – appositamente verbalizzata – proseguire,oppure, in caso contrario, il candidato sarà convocato per sostenere la prova scritta in una sessione d'esame straordinaria opportunamente convocata.

**Prima dello scadere del tempo previsto per il termine del test il candidato dovrà obbligatoriamente procedere con il tasto INVIA posto alla fine della pagina**. Tale operazione genera un messaggio di "corretto invio" e salva le risposte date a nome del candidato inviandole istantaneamente alla Commissione.

**Scaduto il tempo previsto non sarà più possibile agire sul test neppure per inviarlo. Si precisa che il mancato invio, corrisponde alla mancata consegna alla Commissione del test d'esame nei tempi fissati, comportando in tal modo la nullità dell'intera prova.**

Dopo aver inviato il test il candidato dovrà disattivare il microfono e riattivare le casse in attesa delle istruzioni della Commissione.